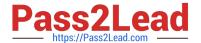

# 1Z0-508<sup>Q&As</sup>

Oracle Fusion Financials 11g General Ledger Essentials

## Pass Oracle 1Z0-508 Exam with 100% Guarantee

Free Download Real Questions & Answers PDF and VCE file from:

https://www.pass2lead.com/1z0-508.html

100% Passing Guarantee 100% Money Back Assurance

Following Questions and Answers are all new published by Oracle
Official Exam Center

- Instant Download After Purchase
- 100% Money Back Guarantee
- 365 Days Free Update
- 800,000+ Satisfied Customers

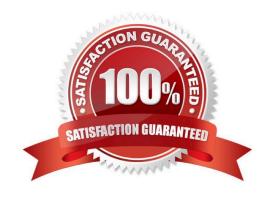

### https://www.pass2lead.com/1z0-508.html

2024 Latest pass2lead 1Z0-508 PDF and VCE dumps Download

### **QUESTION 1**

A Client has a sales region the East coast and one on the West coast. The East coast sales region wants data analyzed for only their region. Which tool should be used?

- A. Web ADI
- B. SmartView
- C. SmartSlice
- D. SmartCube

Correct Answer: C

A Smart Slice is a perspective of a data source containing a set of dimension members that can be reused.

As analytic and financial databases grow in size (in respect to both dimensionality and scope of data), it is important to provide users with a better set of tools to focus in on the data and type of analysis they need. In the 11.1.1.0.0 release

Smart View provides the ability for admin users to model supported data sources through the Smart Slice modeling interface. This lets admin users determine the specific dimensionality and preferences to make available to end users who

desire access to a specific data perspective when working with a data source.

### **QUESTION 2**

A user wants to enter a multiple currency journal in the General Ledger. What must the user do to see the conversion rate type, conversion date, and conversion rate columns?

- A. At the Journal Header level, accept the default value in the currency field.
- B. At the Journal Header level, select a blank value in the currency field.
- C. At the Journal line level, accept the default value in the currency field.
- D. At the Journal line level, select a blank value in the currency field.

Correct Answer: C

Note: Maintain different conversion rates between currencies for the same period with the Oracle Fusion General Ledger conversion rate types functionality. Four predefined daily conversion rate types are seeded: Spot, Corporate, User, and Fixed, allowing you to use different rate types for different business needs. During journal entry, the conversion rate is provided automatically by the General Ledger based on the selected conversion rate type and currency, unless the rate type is user. For user rate types, you must enter the conversion rate. Define additional rate types as needed. Set your most frequently used rate type as the default. Conversion rate types cannot be deleted.

### **QUESTION 3**

Which three options tan you use from the Generate Allocations link to open the Submission page?

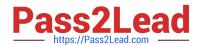

https://www.pass2lead.com/1z0-508.html 2024 Latest pass2lead 1Z0-508 PDF and VCE dumps Download

| A. Print Output                                                                                                    |
|----------------------------------------------------------------------------------------------------|
| B. E-mail the output                                                                                                    |
| C. Notification when this process ends                                                                                                    |
| D. Automatically save it as an Excel file                                                                                                    |
| E. Fax the output                                                                                                    |
| Correct Answer: ABC                                                                                                    |
| Generating Allocations and Periodic Entries Manually                                                                                                    |
| 1. From the Navigator, click the Journals link to open the Journals work area.                                                                                                    |
| 2.                                                                                                    |
| In the task pane of the Journals page, click the Generate Allocations link to open the Submission page.                                                                                                    |
| 3.                                                                                                    |
| Optionally select one or all of the following options:                                                                                                    |
| *                                                                                                    |
| (A) Print Output                                                                                                    |
| *                                                                                                    |
| (B) E-mail me the output                                                                                                    |
| *                                                                                                    |
| (C) Notify me when this process ends                                                                                                    |
| 4.                                                                                                    |
| Select a rule or rule set from the list of values.                                                                                                    |
| 5.                                                                                                    |
| Enter the submission parameters, including Ledger, Balancing Segment Value, and Period. The application automatically sets the last day of the submission period as the Accounting Date and Calculation Effective Date. |
| 6.                                                                                                    |
| Accept the selected check box for the Post Allocations option to enable the process to post the journal entries.                                                                                                    |
| If you deselect the check box for the Post Allocations option, you must post the entry manually or define an AutoPost Criteria Set to automatically post the journal entries.                                           |
| 7.                                                                                                    |
| Click Submit.                                                                                                    |
| After the generation process is complete, the journal entries created by the process are available for inquiry on the                                                                                                   |

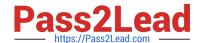

### https://www.pass2lead.com/1z0-508.html

2024 Latest pass2lead 1Z0-508 PDF and VCE dumps Download

Journals page.

Reference: Fusion Applications Help, Generating Allocations and Periodic Entries Manually

### **QUESTION 4**

What are two reasons for using scorecards?

- A. KPIs are represented hierarchically
- B. an objective and its supporting child objectives
- C. Dimension Pinnings
- D. Assessment Mappings
- E. Gauges

Correct Answer: AB

Use Oracle Scorecard and Strategy Management to:

Simultaneously define the objectives (that is, goals such as Decreased Operational Costs) and initiatives (that is, processes or tasks such as Form Cost Minimization Team) that form your strategy to which you assign KPIs to measure

progress and performance.

Align objectives and initiatives with customized or traditional perspectives (fundamental business competencies and areas such as finance or customer relations). This later enables you to depict the extent to which corporate strategy supports these perspectives.

\*Define target numeric ranges to evaluate the values of KPIs within corporate or department-level objectives and initiatives.

Graphically communicate strategy and strategic dynamics using strategy maps, cause and effect maps, custom views, and strategy trees.

Discuss the implementation and status of objectives and initiatives by adding, reading, and replying to comments.

Note: Oracle Scorecard and Strategy Management is a performance management tool that lets you describe and communicate your business strategy. You can drive and assess your corporate strategy and performance from the top of your organization down, or from the bottom up.

Oracle Scorecard and Strategy Management also enables you to either align your objectives and initiatives with traditional balanced scorecard perspectives, or to create your own to reflect your fundamental business competencies.

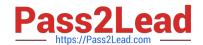

### https://www.pass2lead.com/1z0-508.html

2024 Latest pass2lead 1Z0-508 PDF and VCE dumps Download

Reference: Oracle Fusion Middleware User\\'s Guide for Oracle Business Intelligence Enterprise Edition , What is Oracle Scorecard and Strategy Management?

### **QUESTION 5**

Identify the set up that needs to be completed before you can use cubes.

- A. Microsoft Office
- B. Ledger
- C. FSG
- D. Report Builder

Correct Answer: B

Fusion Accounting Hub leverages the Fusion General Ledger. The Fusion General Ledger combines traditional general ledger functionality with Oracle Essbase functionality, which is seamlessly embedded within the Fusion General Ledger.

For example, at the time users create their chart of

accounts, the Oracle Essbase cube is created.

Latest 1Z0-508 Dumps

1Z0-508 VCE Dumps

1Z0-508 Braindumps